## **Instructions for accessing your MP3 digital downloads:**

**ACCESSING AUDIO FILES ON COMPUTER: (see iPhone, iPad, or iPod touch instructions at the end of this document):**

**1) After your purchase through PayPal you see a screen that looks like the first image on below, and you will also receive an email similar to the second image. You can access your files from either.** 

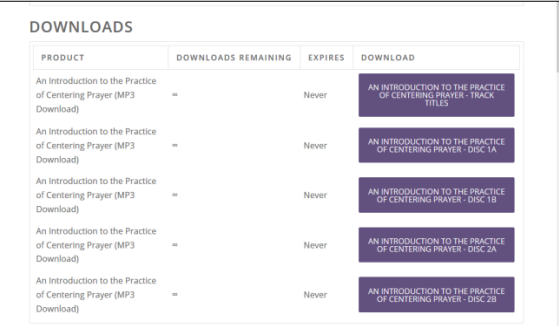

## **Links in email:**

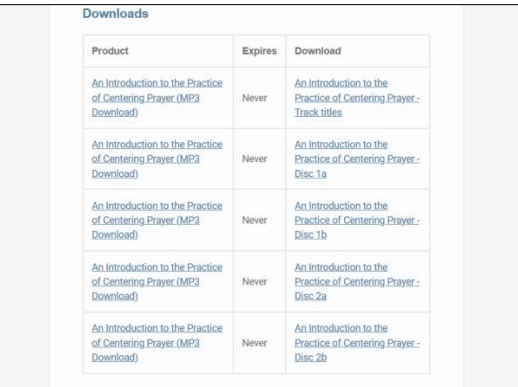

2) **Click on the links in the right column under "DOWNLOAD" and the files will automatically open or a new window will appear like as in the image below.**  (NOTE: one of the links may be for a document listing the track titles, and the others will be the audio files in a Zip file format):

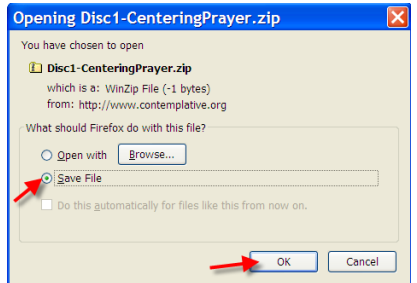

**3) Select the "Save File" option.** (The file may automatically be placed in your "Downloads" folder on your computer, or will provide you with a choice of where you want to save the files, such as your Desktop). **Select OK.** (NOTE: the time required to download the files will depend upon your internet service and computer's capability. It is recommended to download only one file at a time.)

- **4) When the download is complete you will need to unzip and open the audio files.** In most computer systems you can do this by right-clicking on the zipped file. For more detailed information, visit either:
	- **a. Windows:** [https://support.microsoft.com/en-ca/help/4028088/windows](https://support.microsoft.com/en-ca/help/4028088/windows-zip-and-unzip-files)[zip-and-unzip-files](https://support.microsoft.com/en-ca/help/4028088/windows-zip-and-unzip-files)
	- **b. Mac:** [https://www.dummies.com/computers/macs/how-to-zip-and-unzip](https://www.dummies.com/computers/macs/how-to-zip-and-unzip-files-on-your-mac/)[files-on-your-mac/](https://www.dummies.com/computers/macs/how-to-zip-and-unzip-files-on-your-mac/)

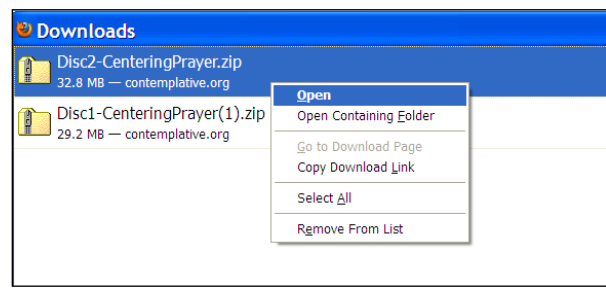

**5) You can then play the tracks with the media player of your choice, or copy and paste the files to a folder of your choice on your computer system.**

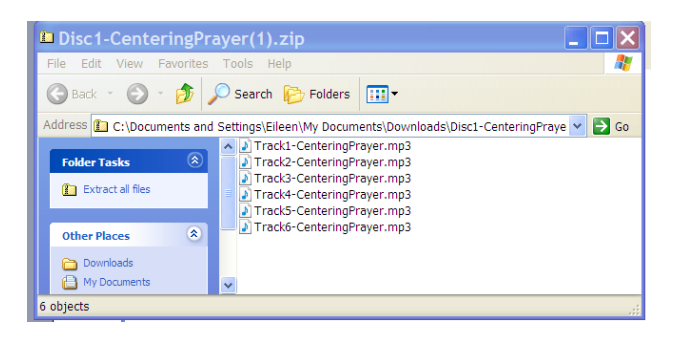

## **ACCESSING AUDIO FILES ON iPhone, iPad, or iPod**

Follow the instruction here for iPhone, iPad, or iPod touch: [https://support.apple.com/en](https://support.apple.com/en-ca/HT211132)[ca/HT211132](https://support.apple.com/en-ca/HT211132)